**[陈玉龙](https://zhiliao.h3c.com/User/other/0)** 2007-02-14 发表

S3610\_S5510系列交换机Isolate-user-vlan中的本地代理ARP的配置 一 组网需求:

1.Switch A(S3610或者S5510)通过端口Ethernet1/0/1与Switch B相连;

2. 设备Switch B(支持Isolate-user-vlan)上的VLAN5为Isolate-user-vlan,包含上行

端口Ethernet1/0/1和两个Secondary VLAN (VLAN2和VLAN3), VLAN2包含端口Eth ernet1/0/2, VLAN3包含端口Ethernet1/0/3;

3. 实现VLAN2和VLAN3之间的三层互通。

二 组网图:

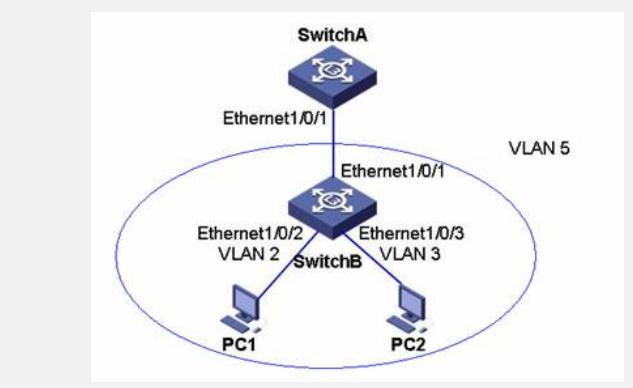

三 配置步骤:

## **配置Switch B**

# 在设备Switch B上创建VLAN2、VLAN3和VLAN5;添加端口Ethernet1/0/2到VLAN2 ,端口Ethernet1/0/3到VLAN3,端口Ethernet1/0/1到VLAN5;配置VLAN5为Isolate-u ser-vlan, VLAN2和VLAN3为Secondary VLAN; 配置Isolate-user-vlan和Secondary V LAN间的映射关系。(略)

## **配置Switch A**

# 创建VLAN5,添加端口Ethernet1/0/1到VLAN5。(略)

# 在设备Switch A上创建Vlan-interface5, 配置本地代理ARP, 实现VLAN2和VLAN3 之间的三层互通。

<SwitchA> system-view

[SwitchA] interface vlan-interface 5

[SwitchA-Vlan-interface5] local-proxy-arp enable

[SwitchA-Vlan-interface5] quit

四 配置关键点:

无